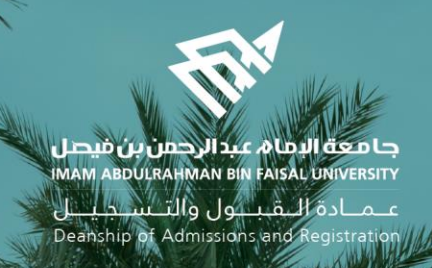

# الدليل اإلرشادي لخدمات اإلشراف األكاديمي اإللكترونية في نظام سجالت الطالب

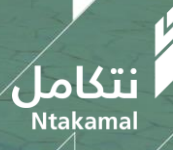

1444/2023

# اشراف الأكاديمي

# كلمة افتتاحية

فــمي ســياق ســعبي جامعــة الإمـام عبــد الــرحمن بــن فيصــل لتحقيــق رؤيــة المملكــة . ٢.٢ بتوسـيع نطـاق الخــدمات الإلكترونية فمي التعليم وتوفير خدمات أكاديمية مثمرة للطلبة ، تحرص وكالة الجامعة للشؤون الأكاديمية ممثلة بمبادرة الدعم الطلابي على تفعيل خدمات الإشراف الأكاديمي الإلكتروني للطلاب والطالبات بجودةٍ عالية.

ويعد الإشراف الأكاديمي ركنًا أساسيًا من أركان العملية التعليمية في مؤسسات التعليم العالي، الـذي يحقـق الصّلة الفاعلة بين الطالب/ الطالبة والمشرف بما يُعمق أواصر العلاقة القائمة بينهم على الاحترام والاحتواء والثّقة التي من شأنها دعم التحصيل العلمي.

وتناغماً مع هذا الهدف نضع بين أيديكم دليلاً يوضح الدور الذي يقوم بـه الإشـراف الأكاديمي فـمي العمليـة التعليمية عبر مستخدميه فمي نظام سجلات الطلاب وفق الصلاحيات المناسبة ، وهم :

- وكيل الكلية للشؤون الأكاديمية/مدير وحدة الإشراف الأكاديمي بالكلية
- رئيس القسم/ المشرف الأكاديمي / عضو هيئة التدريس / المرشد الجامعي / دعم التعلم بالكلية
	- الطالب

فإلى الأمام وعلى بركة الله

نائب رئيس الجامعة للشؤون الأكاديمية

د. غازي بن عبد الرحمن العتيبي

علمنادة التقبيول والتنسيجييل Deanship of Admissions and Registration

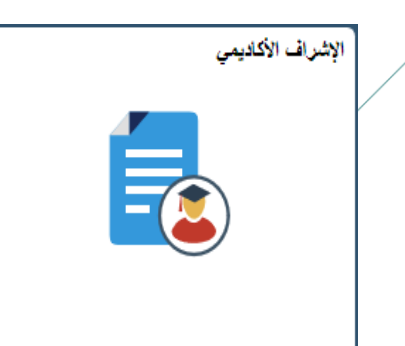

# مرحبًا بكم

انطلاقًا من مبادرة الدّعم الطلابـ بوكالـة الجامعـة للشـؤون الأكاديميـة فـس تطـوير الإشـراف الأكاديمي على نظام سجلات الطلاب (SIS)، جاء هـذا الـدليل ؛ ليقـدم شـرداً وتوضـيداً للمعلومـات والخصائص الإلكترونية التى تُساعد ذوي العلاقـة بـإجراءات الإشـراف الأكاديمى علـى أداء مهـامهم بكفاءة عالية ، بما يعود بالنفع على الطلبة فـي مسـيرتهم الأكاديميـة ويحقّق الهـدف المنشـود مـن اإلشراف األكاديمي**.**

مبادرة الدعم الطلابى

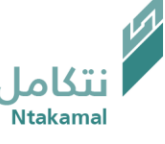

علمنادة اللقبلول والتلسجيليل Deanship of Admissions and Registration

#### معايير االعتماد المؤسسي :

يسهم نظام الإشراف الأكاديمي في تحقيق محكّات بعض معايير الاعتماد المؤسسي و البرامجى :

#### المعيار الثاني (الحوكمة و القيادة و الإدارة)

2-2 ال يادة و اإلدارة

5-2-2 تتخي ال يادات اإلارا ات المناسبة ل تنسيم و التكامل يي الوبدات اإلدارية و األكاديمية.

#### <u>المعيار الرابع (الطلاب)</u>

1-4 قبول الطالب

1-2-5 تعتمد المؤسسة نظاماً إلكترونياً فعالاً لإدارة عمليات القبول و التسجيل و استرجاع البيانات و طلب الإحصاءات ، و متابعة تقدم الطلاب خلال مدة دراستهم ، ويتيم الخدمات الإلكترونية للطلبة بالسهولة و السرعة المناسبة .

2-4 سجالت الطالب

2-٢-٢ يتيح نظام سجلات الطلاب للجهات ذات العلاقة على المستوى المؤسسي و البرامجي البيانات الإحصائية اللازمة لعمليات التخطيط و إعداد التقارير و ضمان الجودة(مثل : نسب الطلاب المحولين و المنسحبين و المتعثرين والمعتذرين و المؤجلين) 1-2-2 تضع المؤسسة آلية فاعلة للتحقق من استيفاء كل طالب لمتطلبات التخرج .

٤-٤ التوحيه و الإرشاد

1-٤-٤ تعتمد المؤسسة نظاماً فعالاً و شاملاً لتقديم خدمات التوجيه و الإرشاد ، وفق خطط وبرامج محددة ، ومن خلال كوادر مؤهلة و كافية و مناسبة ، وتحدد الآليات المناسبة لمتابعة تنفيذها .

3-٤-٢ تقدّم المؤسسة خدمات و برامج فعّالة للإرشاد الأكاديمي و التوجيه المهني للطلبة بما يتناسب مع احتياجاتهم.

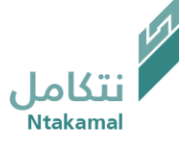

معايير االعتماد البرامجي:

المعيار الأول (الرسالة و الأهداف)

ا-.-٥ يتابع القائمون على البرنامج مدى تحقق أهدافه من خلال مؤشرات أداء محددة و تتخذ الإجراءات اللازمة للتحسين المعيار الثالث (التعليم و التعلم)

٣-٣ جودة التدريس وتقييم الطلاب

٣-٣-٨ تُقدم تغذية راجعة للطلاب عن أدائهم و نتائج تقويمهم في وقت يمكنهم فيه من تحسين أدائهم

#### <u>المعيار الرابع (الطلاب)</u>

٤- .-٦ يعرّف البرنامج الطلاب بحقوقهم و واجباتهم و قواعد السلوك و إجراءات التظلم و الشكاوى و التأديب بوسائل متنوعة و يطبقها بعدالة 3-.−V يتوفر لطلاب البرنامج خدمات فعالة للإرشاد و التوجيه الأكاديمي و المهني و النفسي و ال*ا*جتماع*ي ،* من خلال كوادر مؤهلة و كافية . ٤- - ١١ يُطبق البرنامج إجراءات فعالة لمتابعة تقدم الطلاب والتحقق من استيفائهم لمتطلبات التخرج. 16-0--- ما يطبق البرنامج آليات فعالة لضمان انتظام طلابه في الحضور و المشاركة الفعالة في أنشطة المقررات و الخبرة الميدانية <u>المعيار الخامس(هيئة التدريس)</u>

ه-.-٤ يوفّر البرنامج التهيئة المناسبة لهيئة التدريس الجدد و المتعاونين لضمان فهمهم لطبيعة البرنامج و حقوقهم و مهامهم و مسؤولياتهم و بجم العمل.

# بشراف الأكاديمي

# معايير الموشكين علم التعثر :

#### المعايير التي تحدد مدى حاجة الطالب للإرشاد والتوجيه الأكاديمي في المرحلة الوقائية للطلبة الموشكين على التعثر:

معيار المعدل التراكمي أو الفصلبي عند انخفاض معدل الطالب فبي المدى المحدد قبل ال*ا*نذار لكل كلية بعد اعتماد جميع درجات الفصل الدراسي حسب الجدول التالي: .

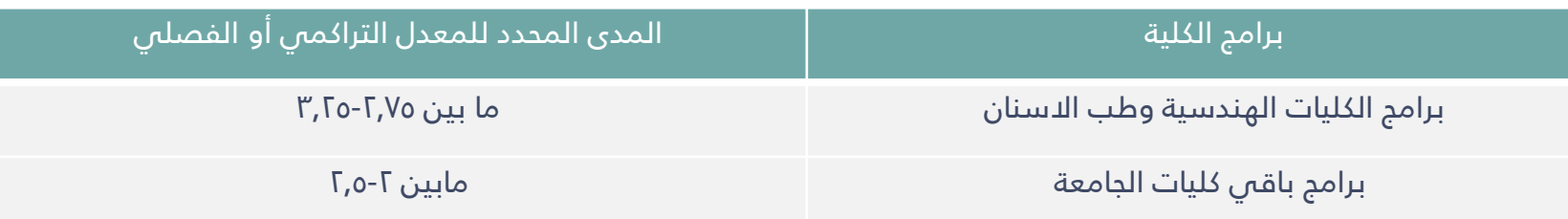

- معيار الغياب عند الغياب المتواصل للطالب في جميع المحاضرات النظرية والعملية مدة أسبوعين للمقرر المسجل .
- معيار التكليفات والتقديرات عند الحصول على درجة أقل من .٦% في درجات أعمال الفصل الدراسي للمقرر المسجل.
- معيار المدة النظامية يتم احتساب هذه الفئة في المدى المحدد ما بين تجاوز الطالب مدة البرنامج إلى الحد الأقصى للتخرج
- حالات خاصة يتم فيها إنشاء الطلب من خلال أيقونة توضع في حساب عضو هيئة التدريس ومن ثم يتحول الطلب إلى المشرف الأكاديمي لدراسة الحالة ومن ثم تحويلها إلى الجهة المختصة.

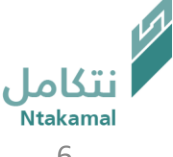

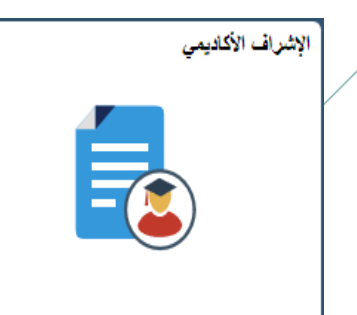

# آلية التنفيذ :

**2**

**3**

**4**

**5**

يتم تحويل حالة أي طالب تنطبق عليه أي حالة من المعايير السـابقة إلـى المشـرف الأكاديمي مـن حساب وكيل الكلية للشؤون الأكاديمية.

يقوم المشرف الأكاديمي بإحالة أي طالب لديه مشكلة نفسية أو اجتماعية إلى وحدة الإرشاد الطلابي بالكلية التابعة لمركز الإرشاد الجامعه.

يقوم المشرف الأكاديمي بإحالة حالة أي طالب لديه مشـكلة أكاديمية إلـى جهـة أكاديميـة أخـرى فـي الكليـة مثـل رئيس القسم أو أستاذ مقرر معين يواجه الطالب فيه صعوبة في التحصيل العلمي أو مركز دعم التعلم لتسجيل دروس إضافية ، وتقوم هذه الجهة بتوجيه الطالب حسب ما تقتضيه الحاجة.

يتم إحالة حالة الطالب بعد توجيهه من قبل وحدة الإرشاد أو الجهـة الأكاديميـة الأخرى فـصِ الكليـة إلـص المشـرف مرة أخرى.

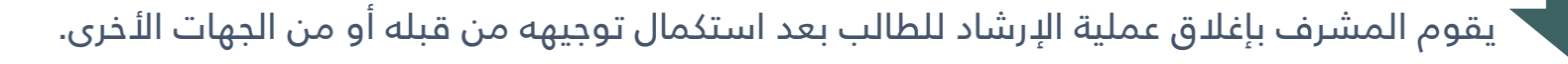

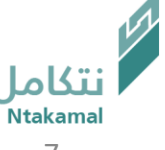

# صلاحيات مستخدمي النظام :

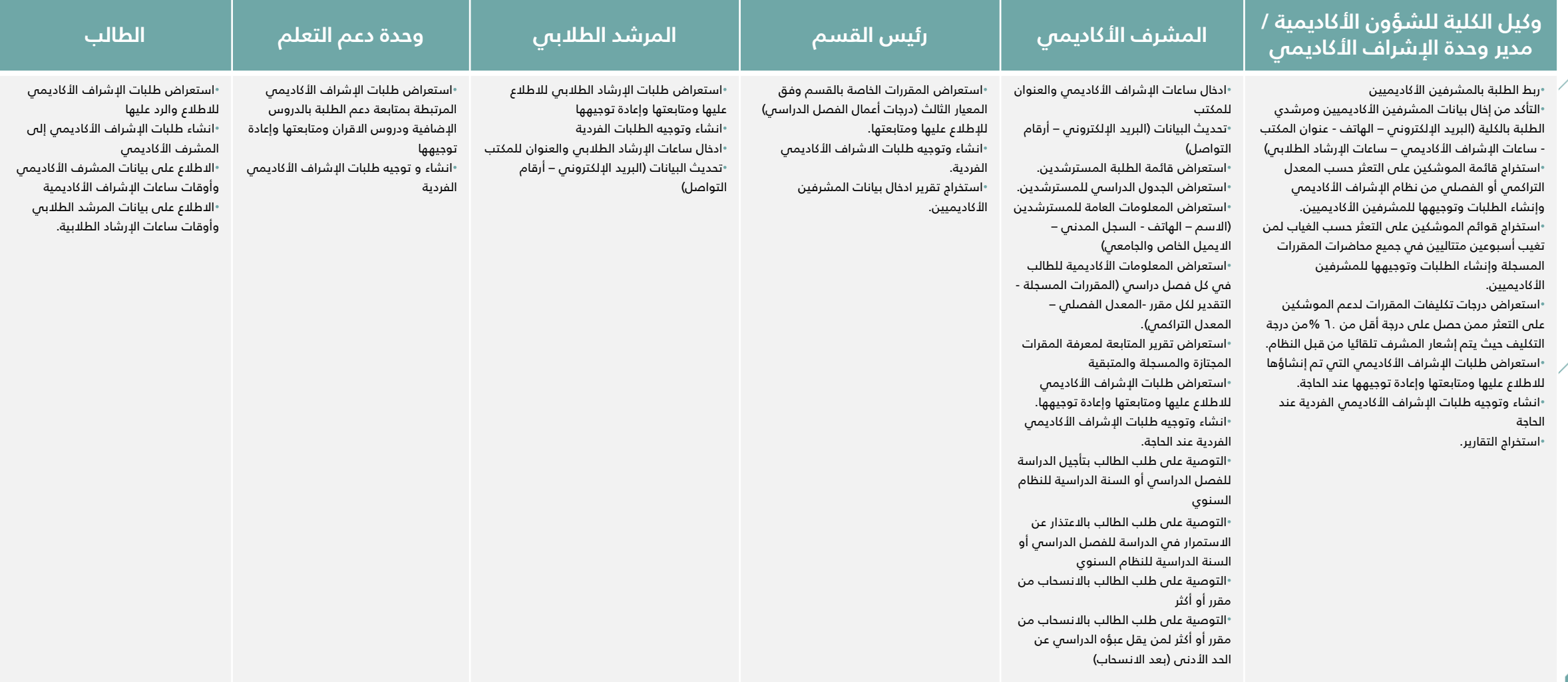

# الإجراءات حسب التقويم الأكاديمي الفصلي :

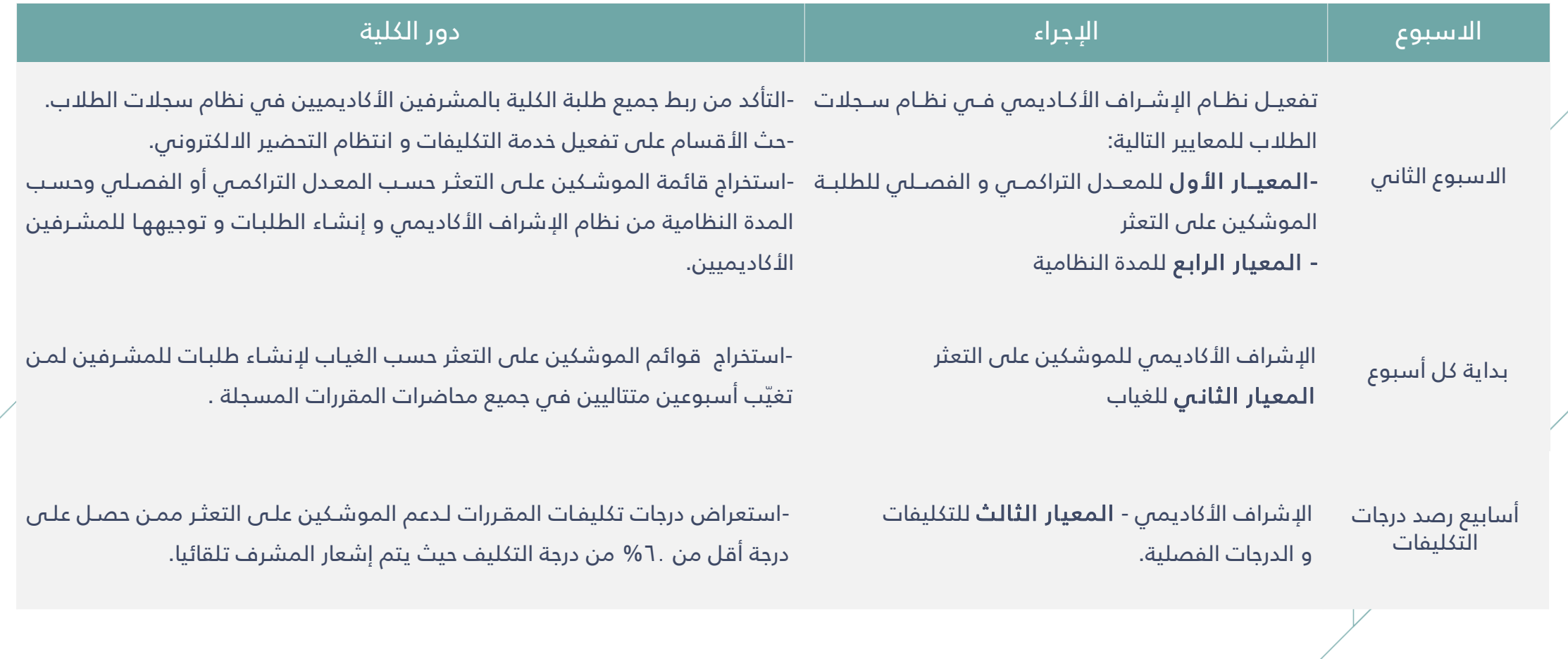

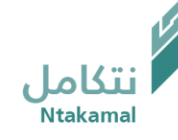

نظام الإشراف الأكاديمي – دليل استخدام الخدمة من حساب

❖ المشرف األكاديمي/عضو هيئة التدريس

تقوم فكرة نظام الإشراف الأكاديمي على استخراج قوائم الطلبة الموشكين على التعثر في الفصل الدراسي السابق وتوجيهها إلى المشرف الأكاديمي في نظام سجلات الطلاب لتقديم الدعم اللازم لهم وإرشادهم و الاهتمام بهم و متابعتهم لرفع مستواهم العلمي و مساعدتهم في التغلب على ما يواجهونه من عقبات

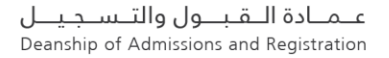

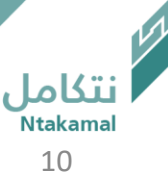

#### استعراض بساب عضو هيئة التدريس:

تقوم فكرة نظام الإشراف الأكاديمي على استخراج قوائم الطلبة الموشكين على التعثر وتوجيهها إلى المشرف الأكاديمي لتقديم الدعم اللازم لهم ومتابعتهم لرفع مستواهم العلمي ومساعدتهم في التغلب على ما يواجهونه من عقبات وفيما يلي خطوات الدخول على الخدمة:

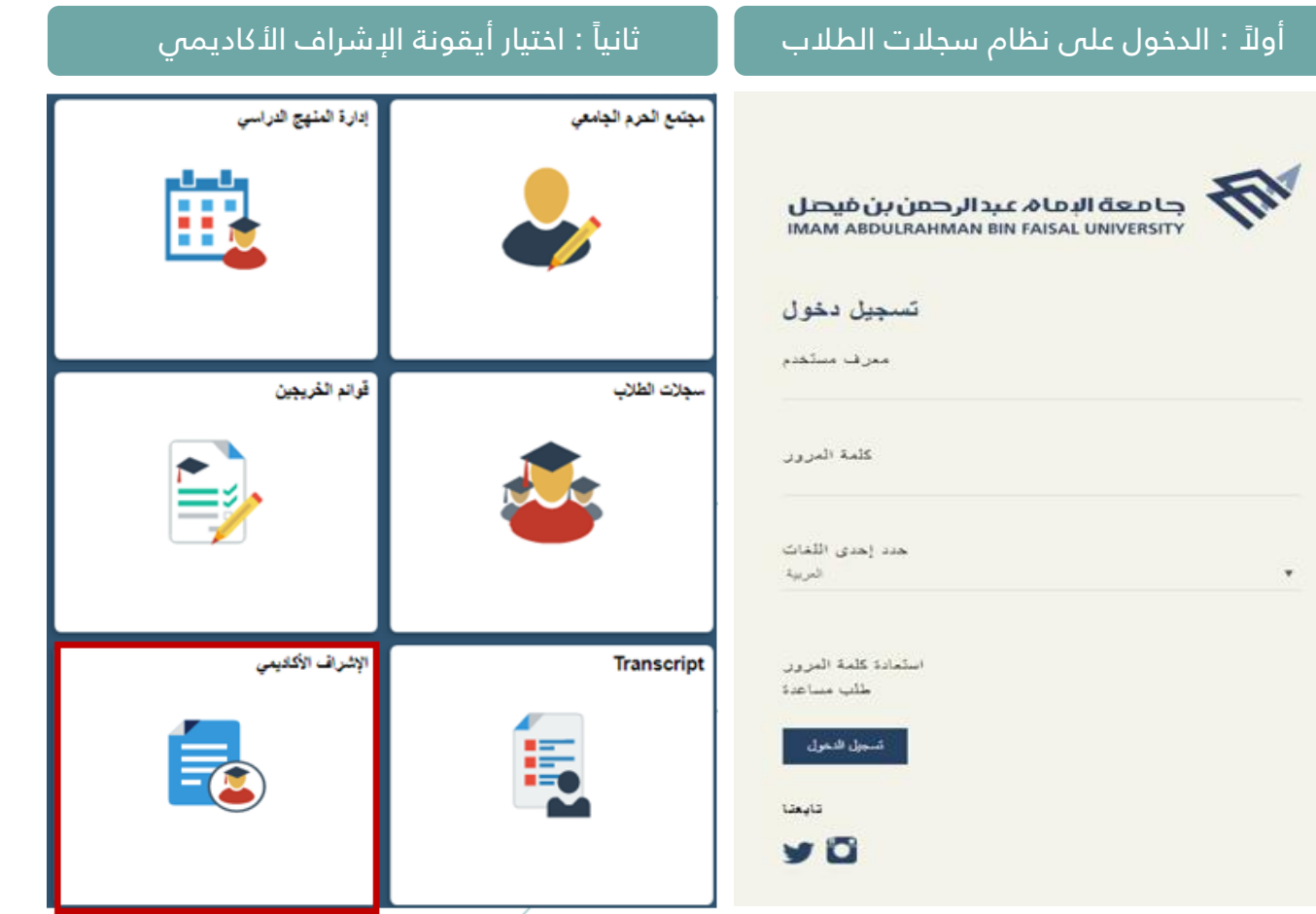

عـمـادة الـقبــول والتـسـجيــل Deanship of Admissions and Registration

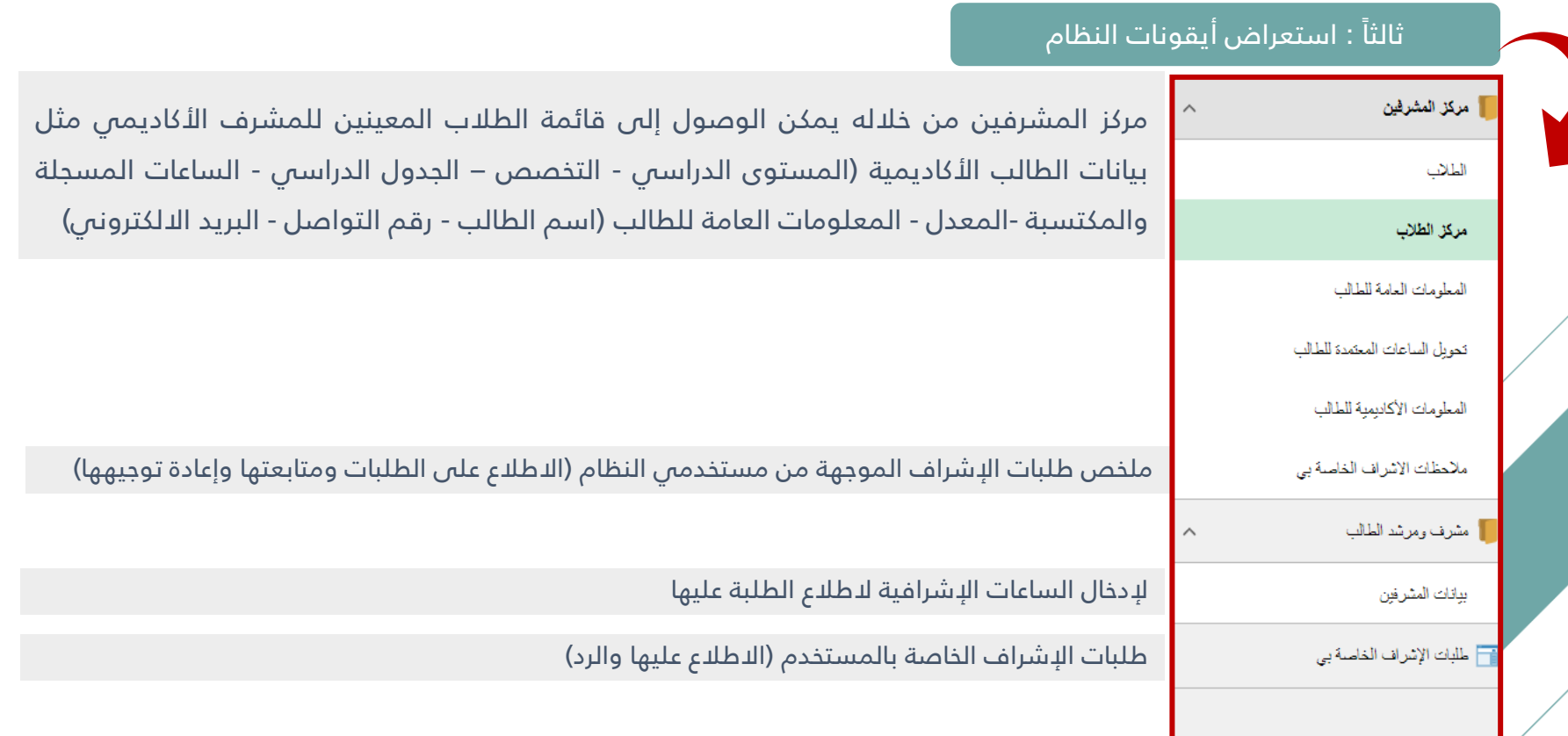

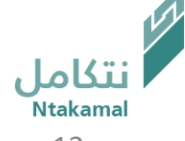

# ❖ مركز المشرفي

عــمــادة الـــقــبـــول والتـــســجـيــــل<br>Deanship of Admissions and Registration

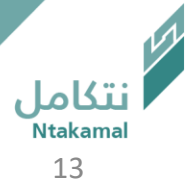

#### يمكن استعراض قائمة المسترشدين، باتباع الخطوات أدناه

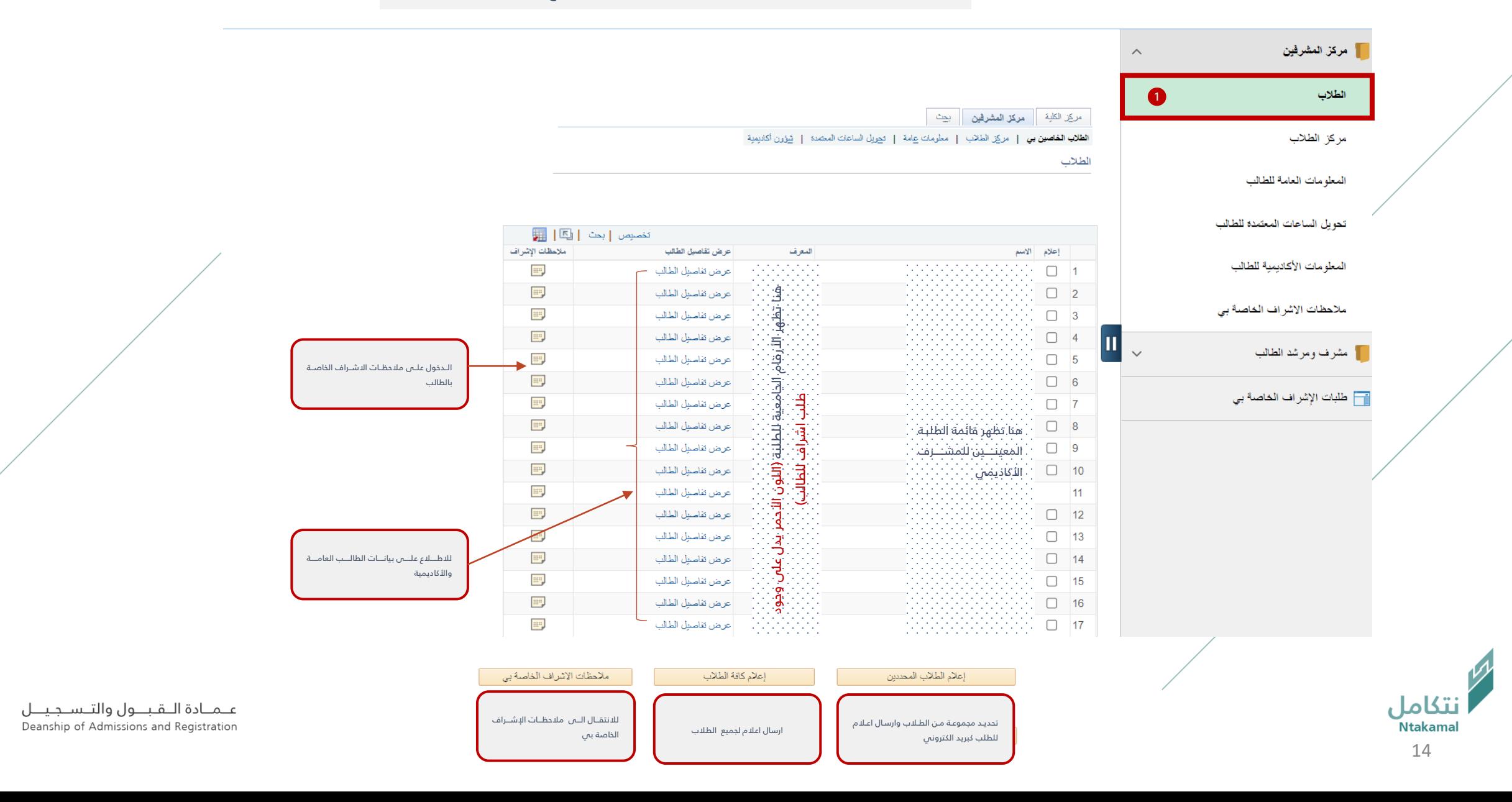

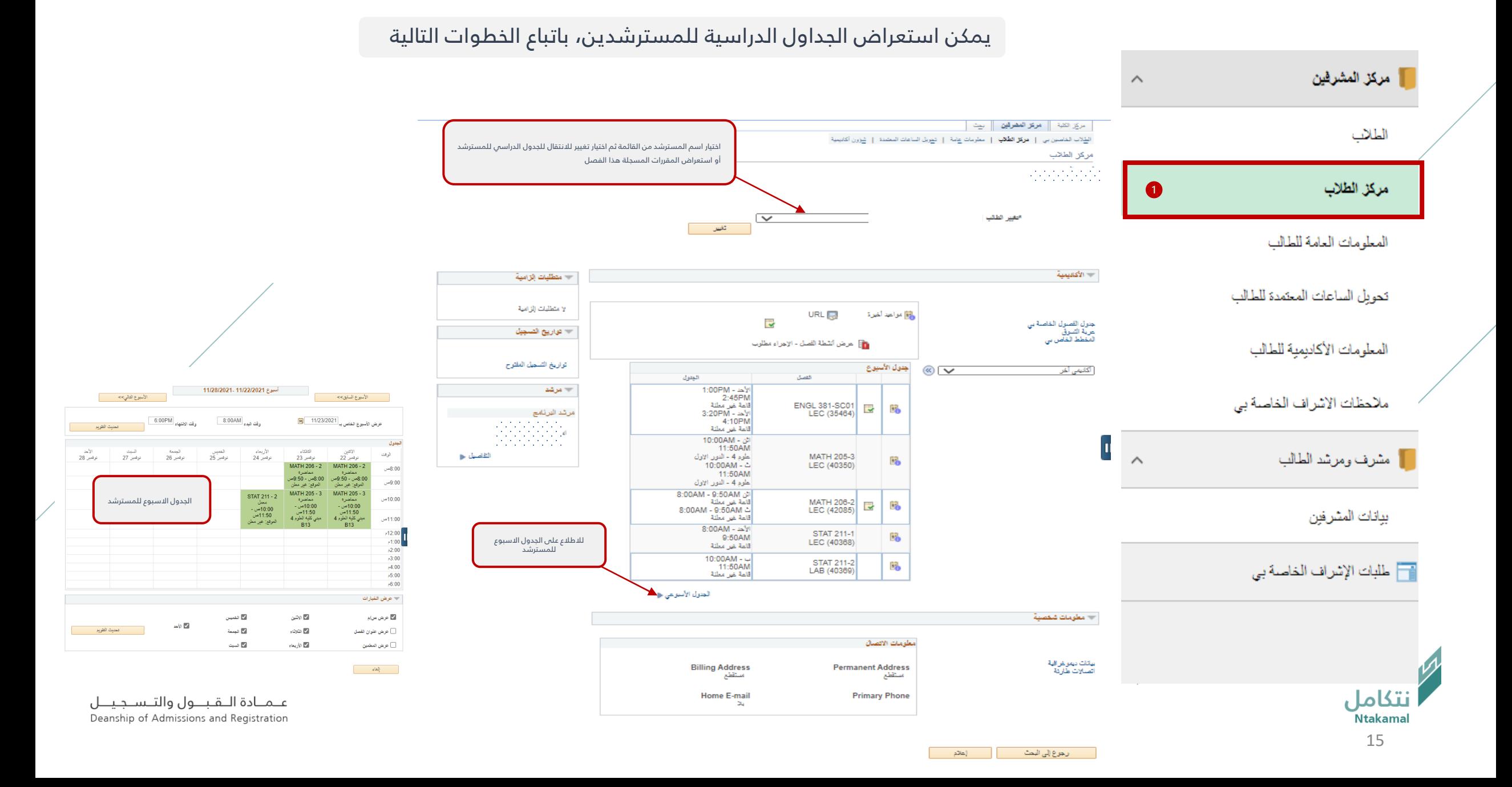

#### يمكن الاطلاع على المعلومات العامة للمسترشد، باتباع الخطوات أدناه

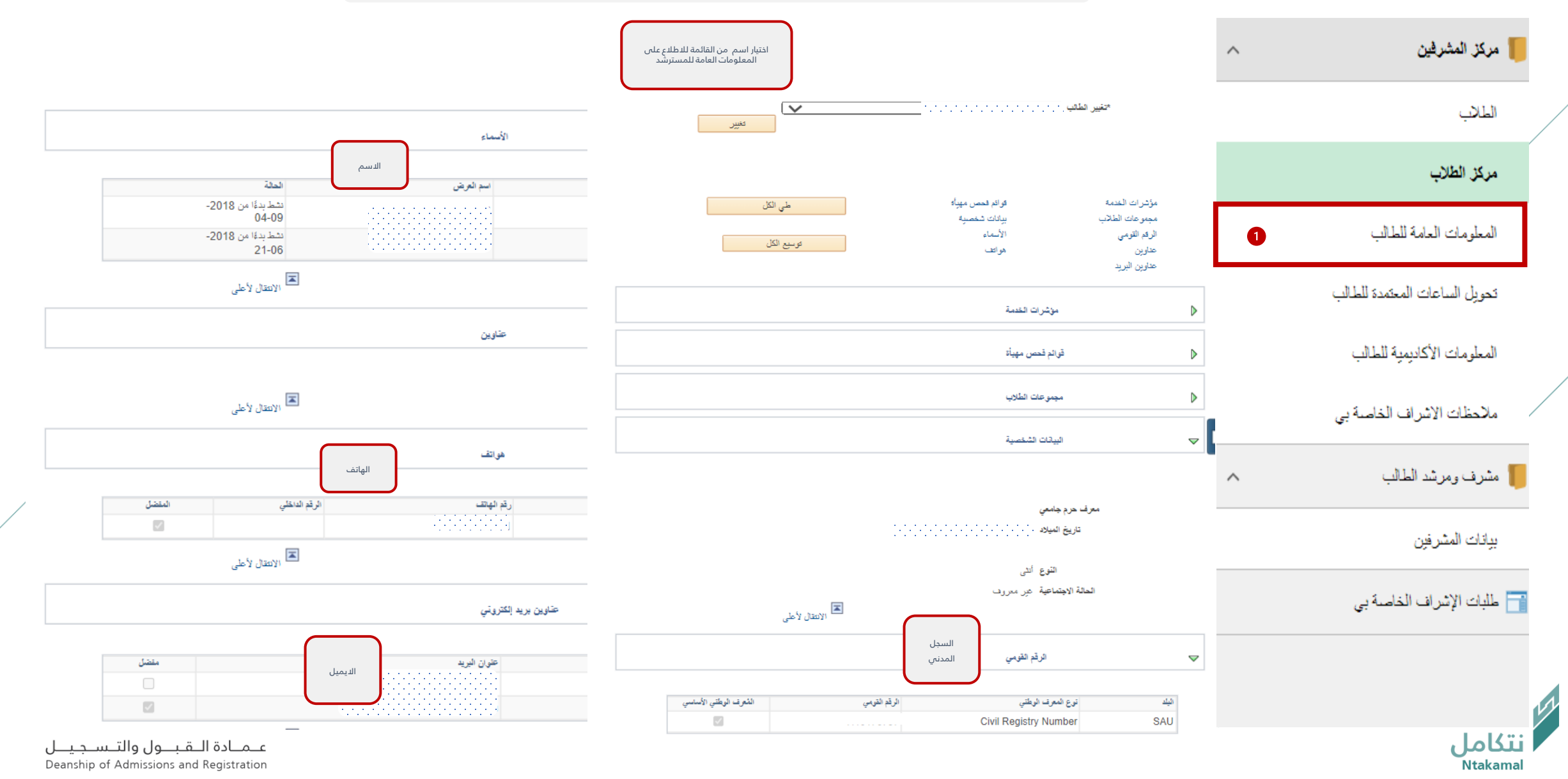

#### يمكن الاطلاع على المعلومات الأكاديمية للمسترشد ، باتباع الخطوات ادناه

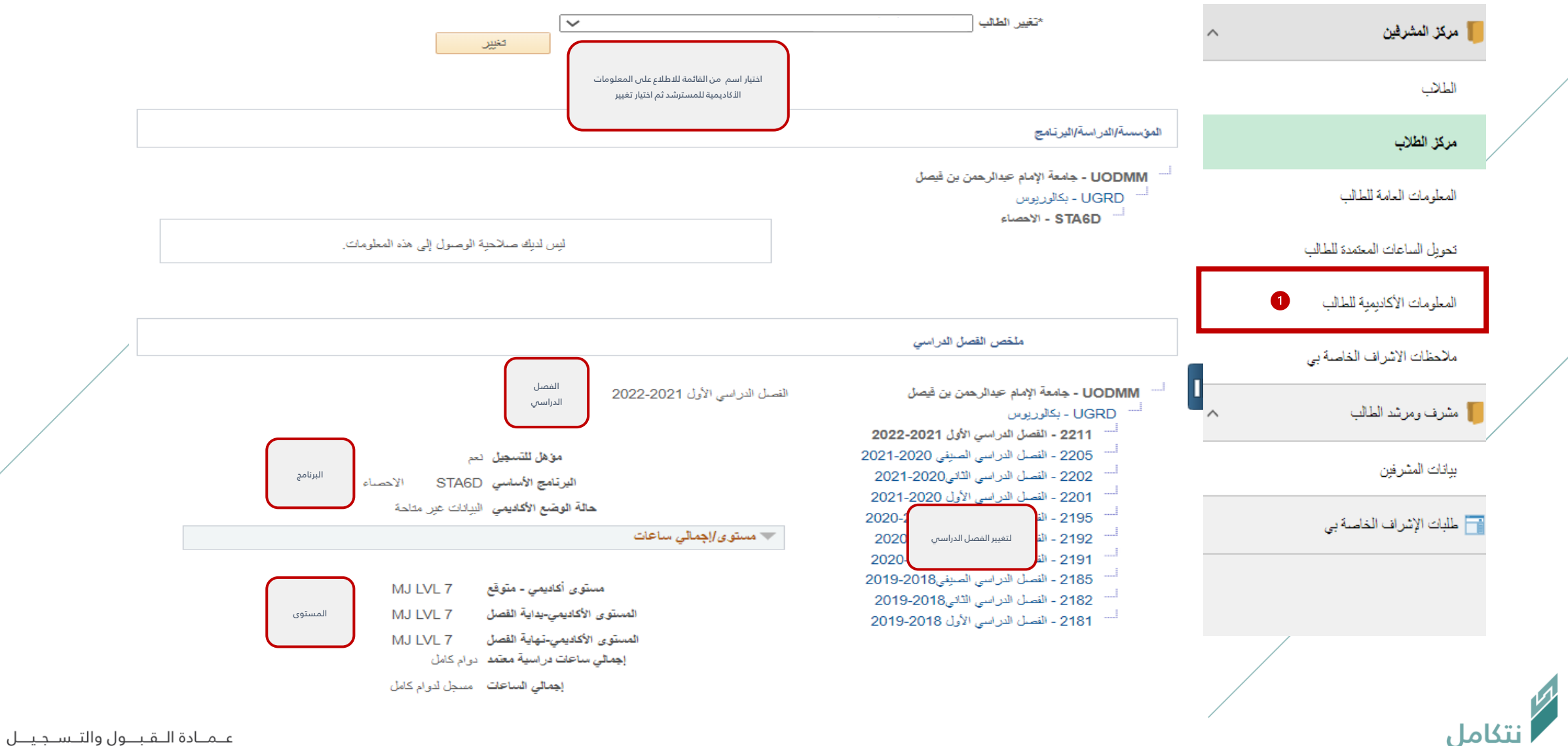

Deanship of Admissions and Registration

# يمكن الاطلاع على المعلومات الأكاديمية للمسترشد، باتباع الخطوات أدناه

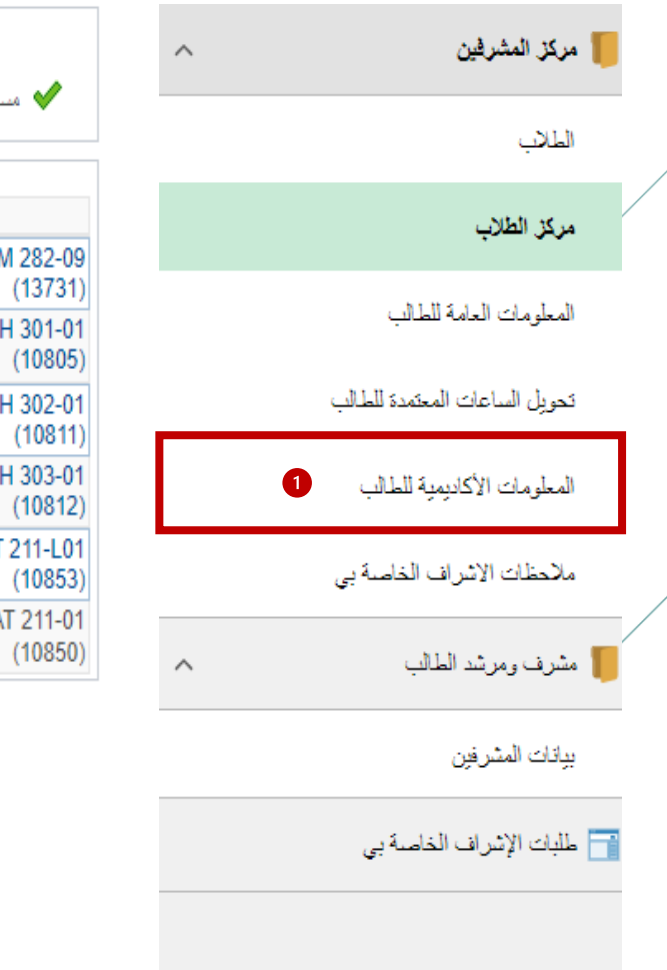

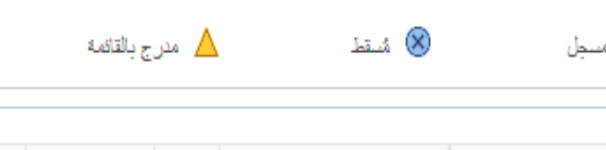

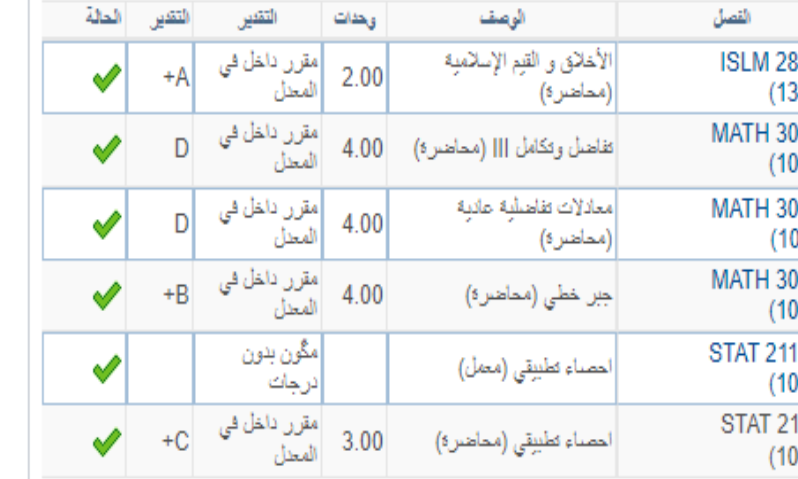

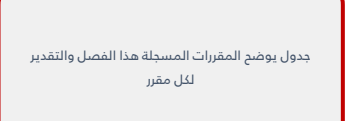

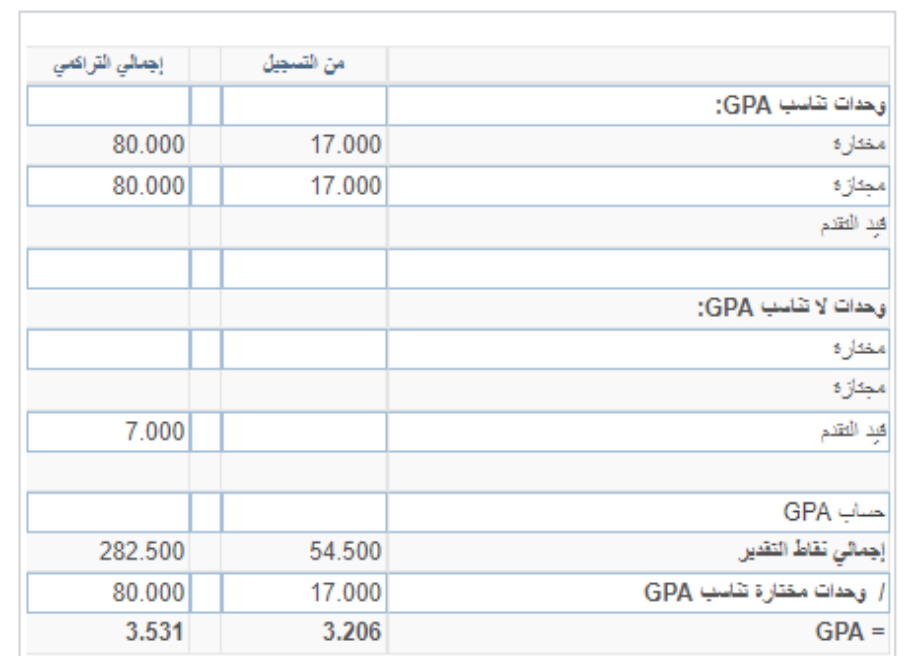

جدول يوضح المعدل الفصلمي والمعدل التراكمي

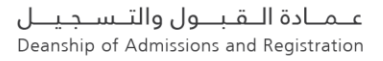

نتكامل

# ❖ انشاء الملاحظات واستعراض الطلبات وإعادة توجيهها

عــمــادة الـــقـبـــول والتـــســجـيــــل<br>Deanship of Admissions and Registration

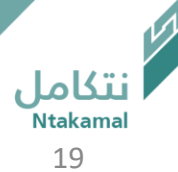

# يمكن انشاء ملاحظات لغير المسترشدين عند الحاجة ، باتباع الخطوات أدناه

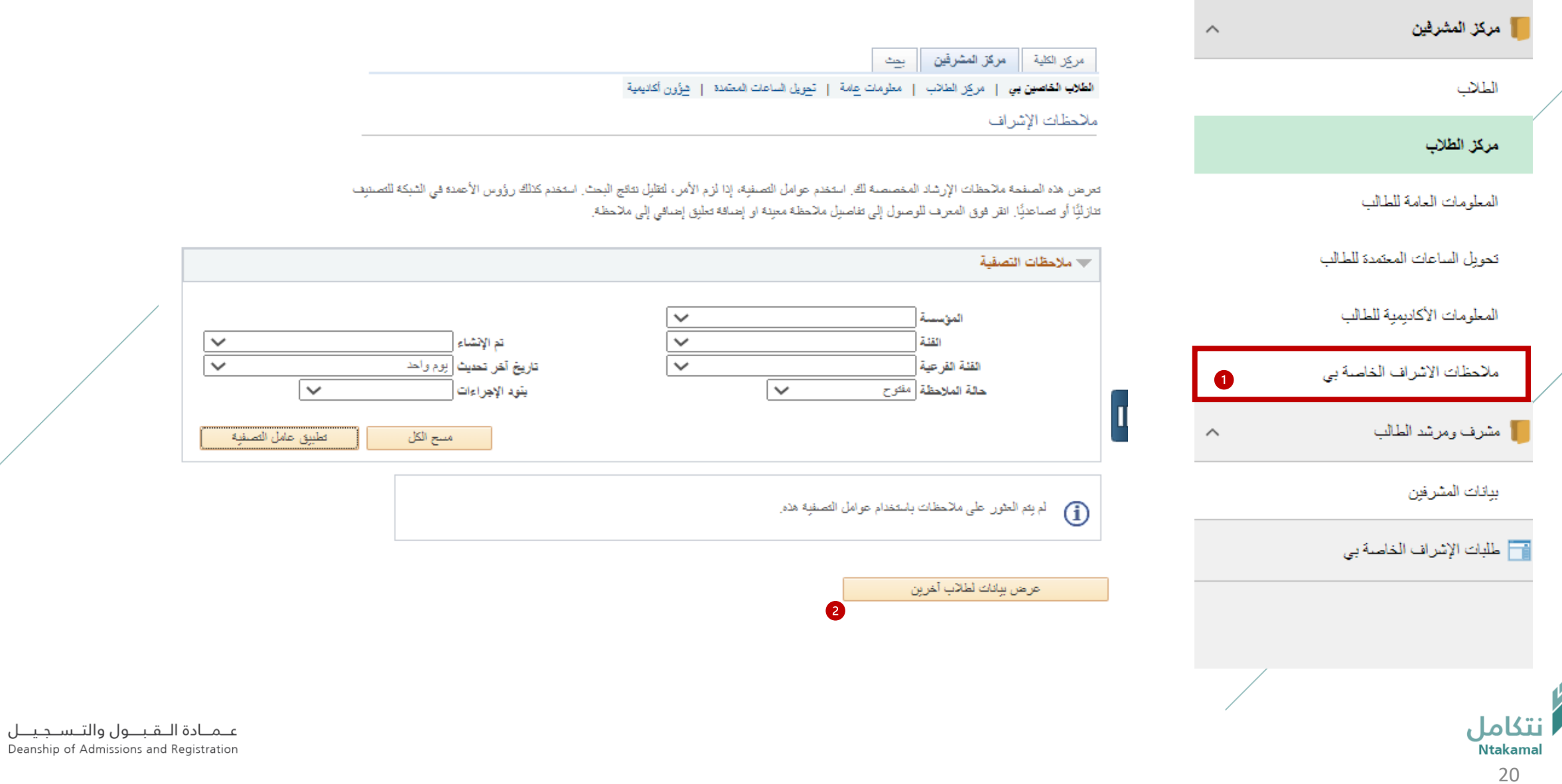

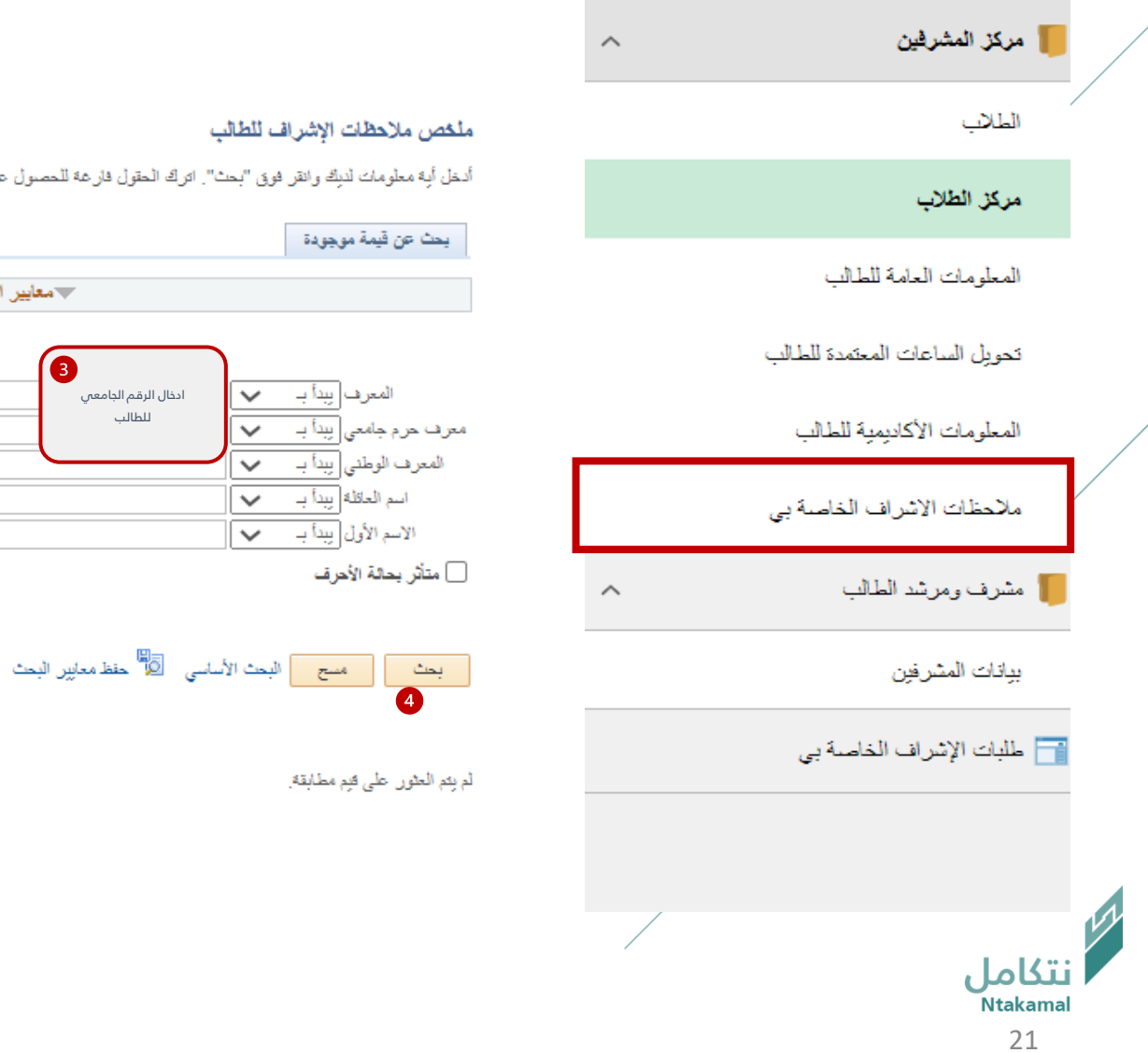

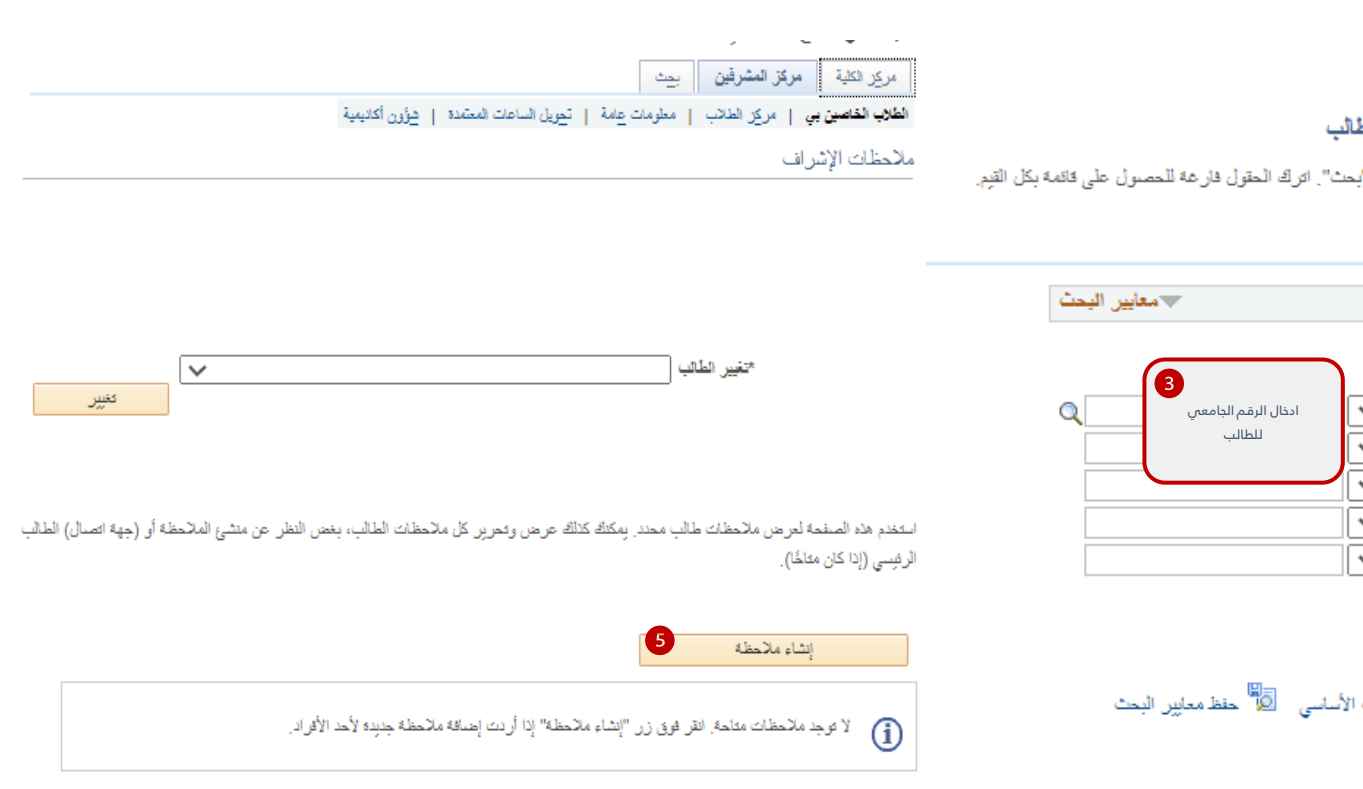

 $\overline{\mathbb{E}}$ الإنتقال لأعلى

ادخال الرقم الجامعي ل طالب

حمعايين البحث

 $\alpha$ 

#### ملاحظات الإشراف

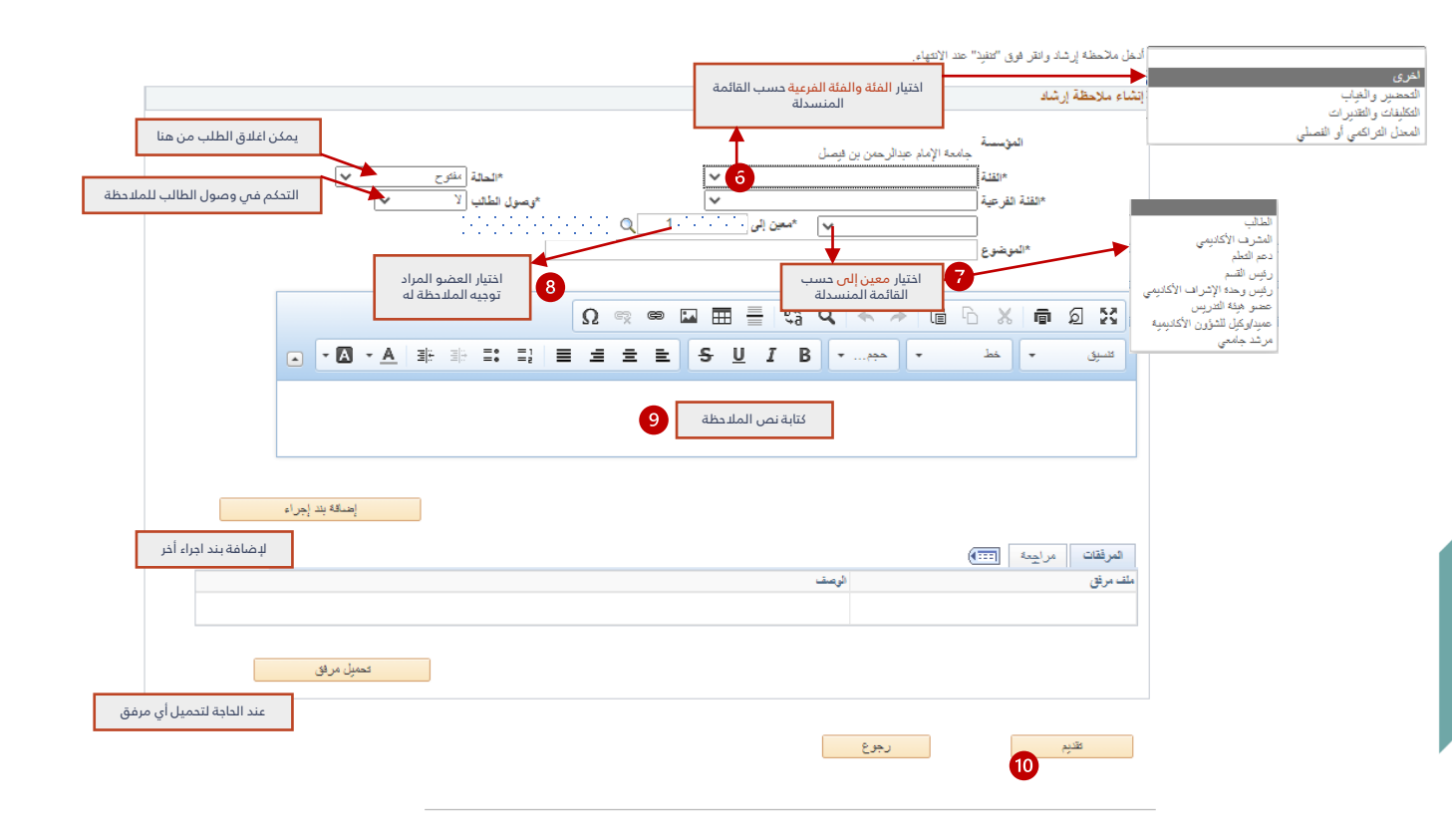

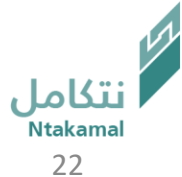

عـمـادة الـقبــول والتـسـجيــل Deanship of Admissions and Registration

# يمكن استعراض جميع الطلبات المحولة للمشرف أو المنشأة من قبل المشرف ، باتباع الخطوات أدناه

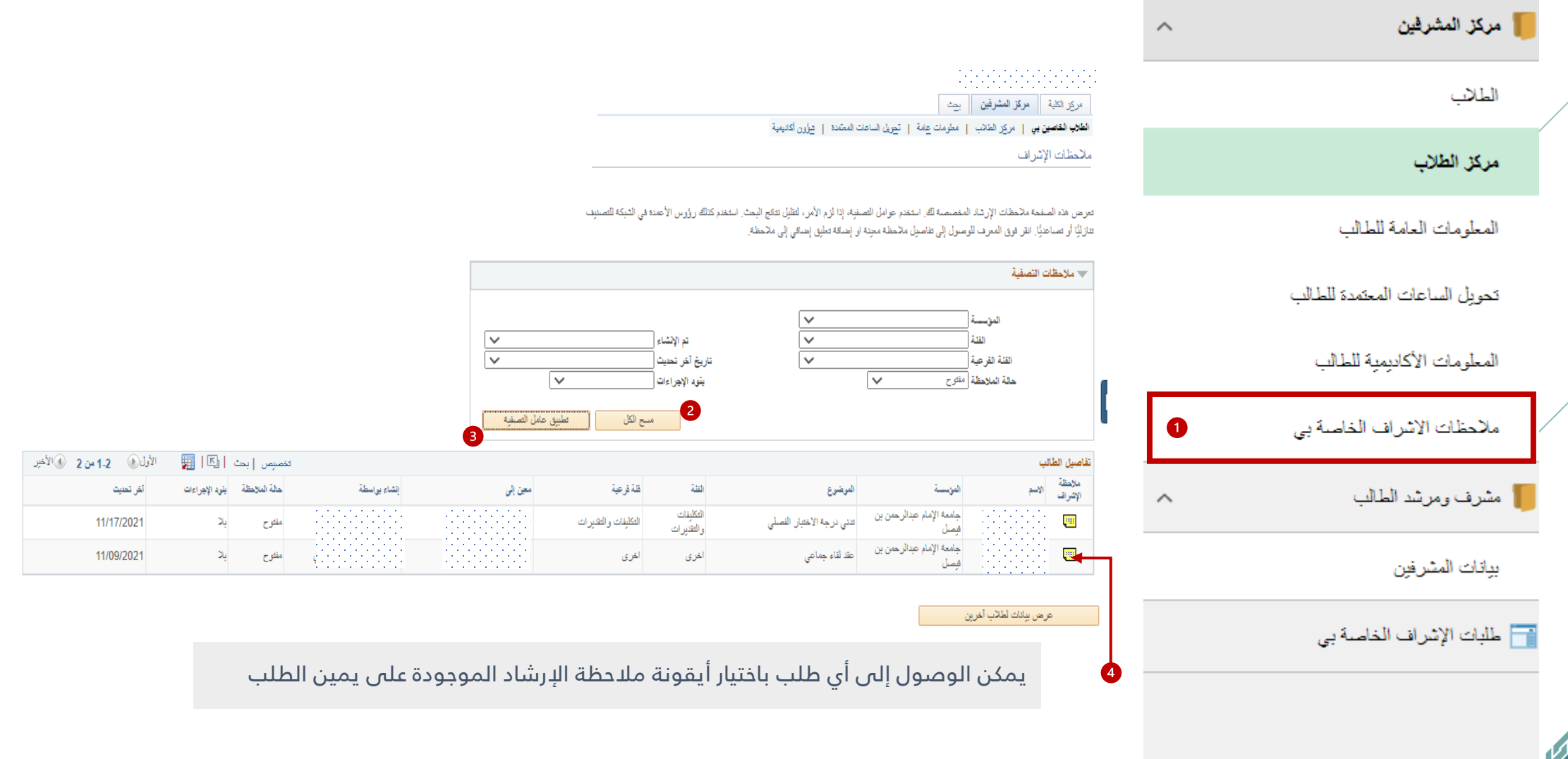

نتكامل

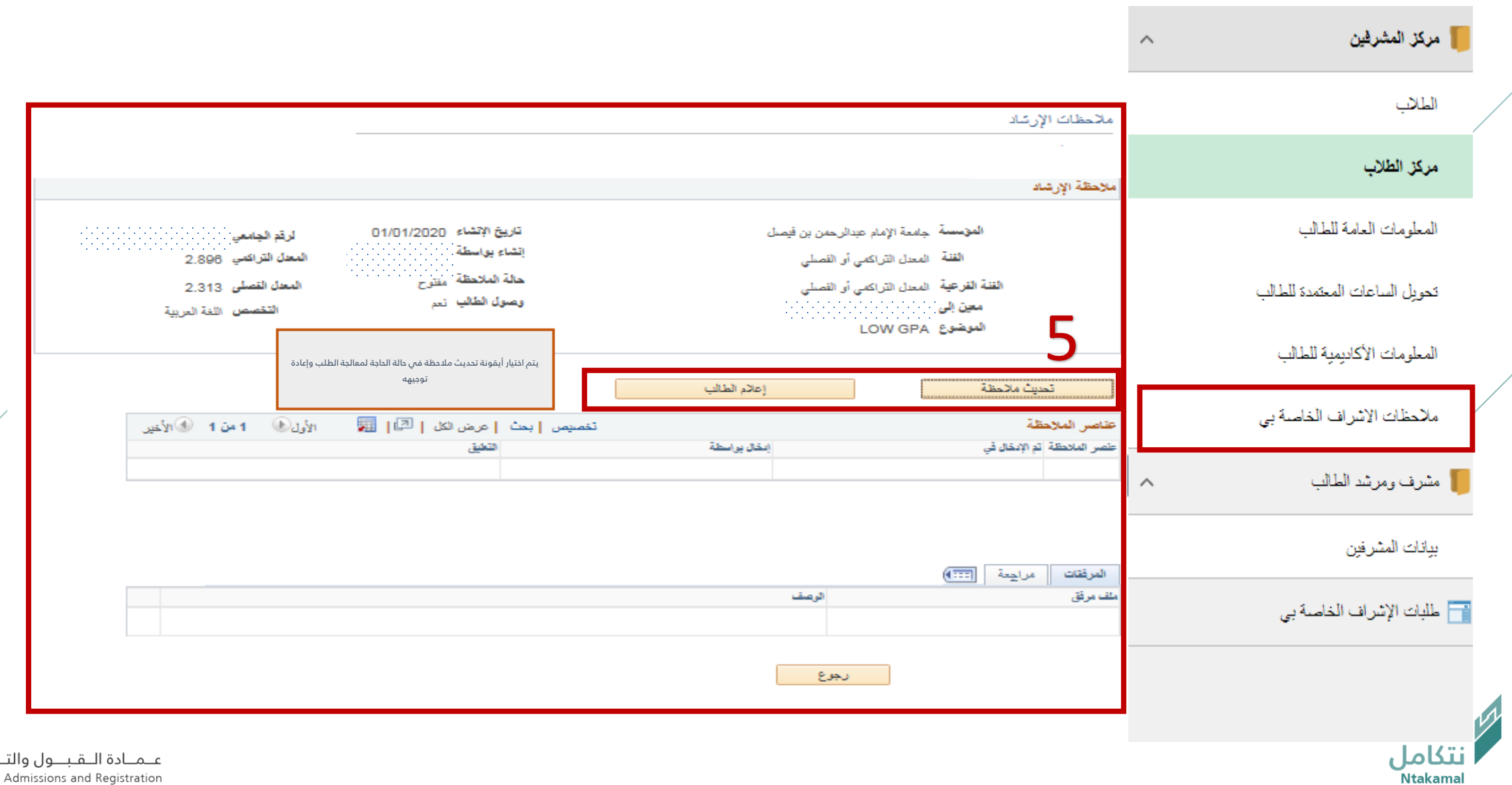

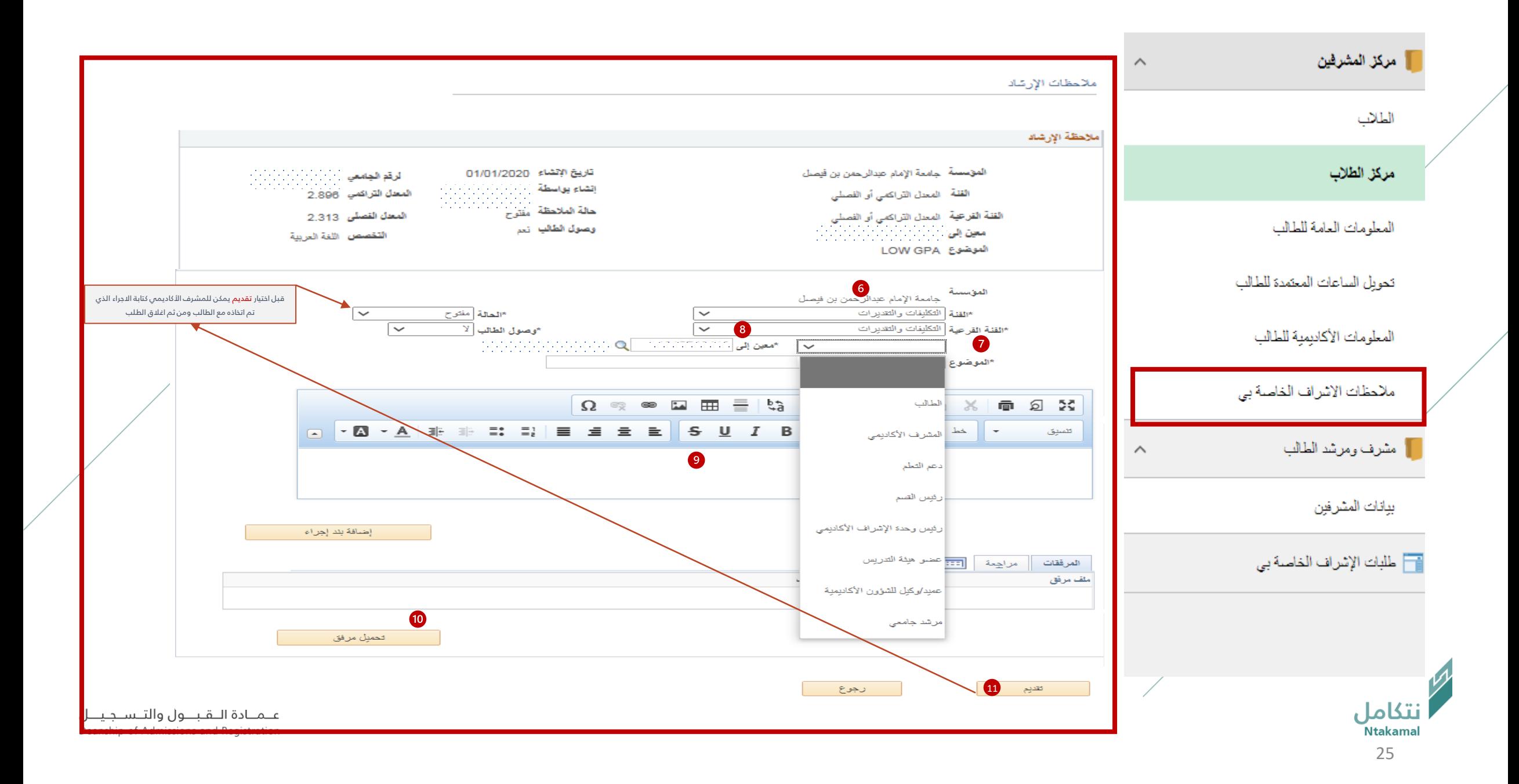

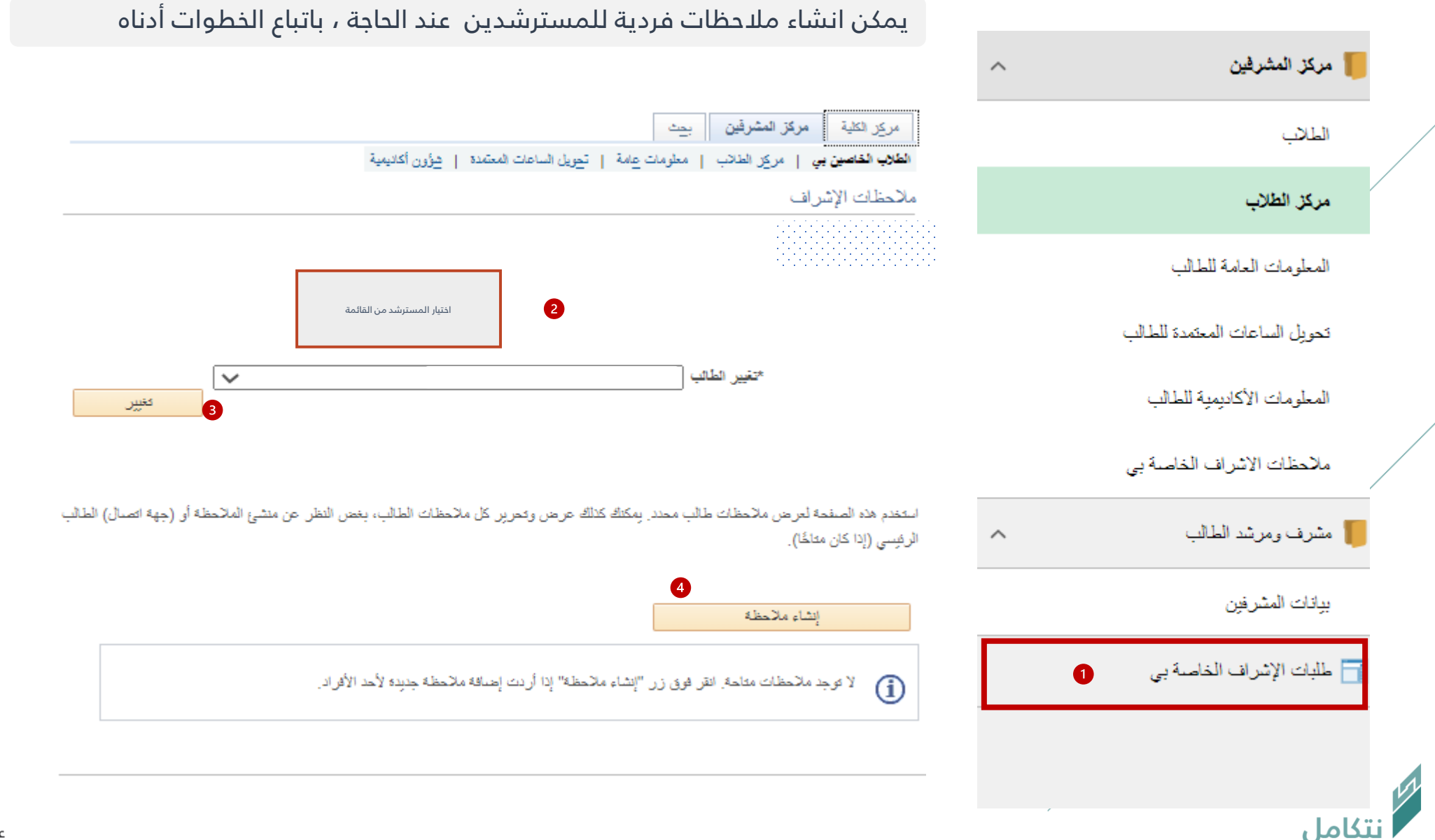

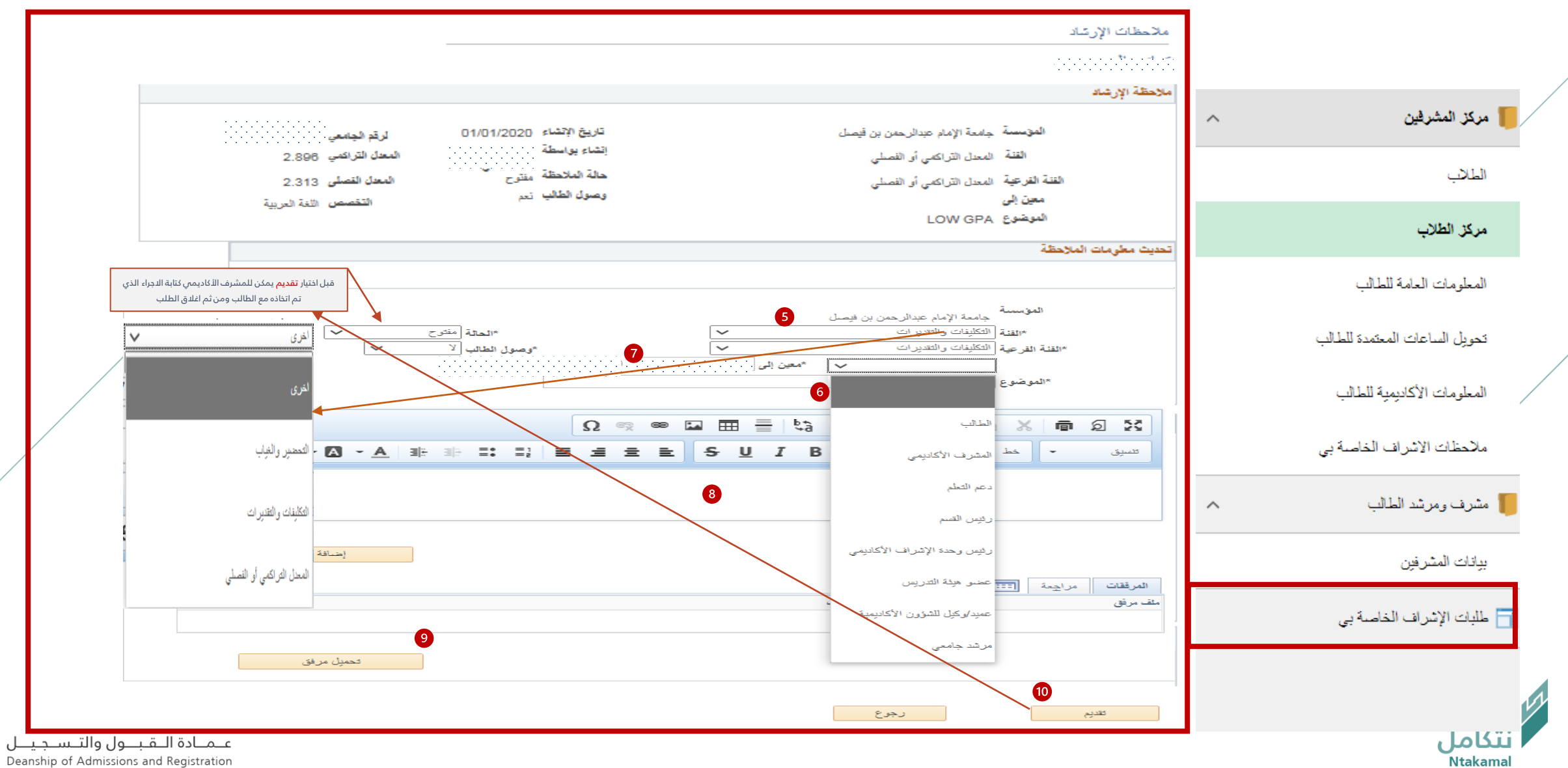

# يمكن استعراض طلبات الإشراف الأكاديمي الخاصة بالمسترشدين للاطلاع عليها وإعادة توجيهها ، باتباع الخطوات أدناه

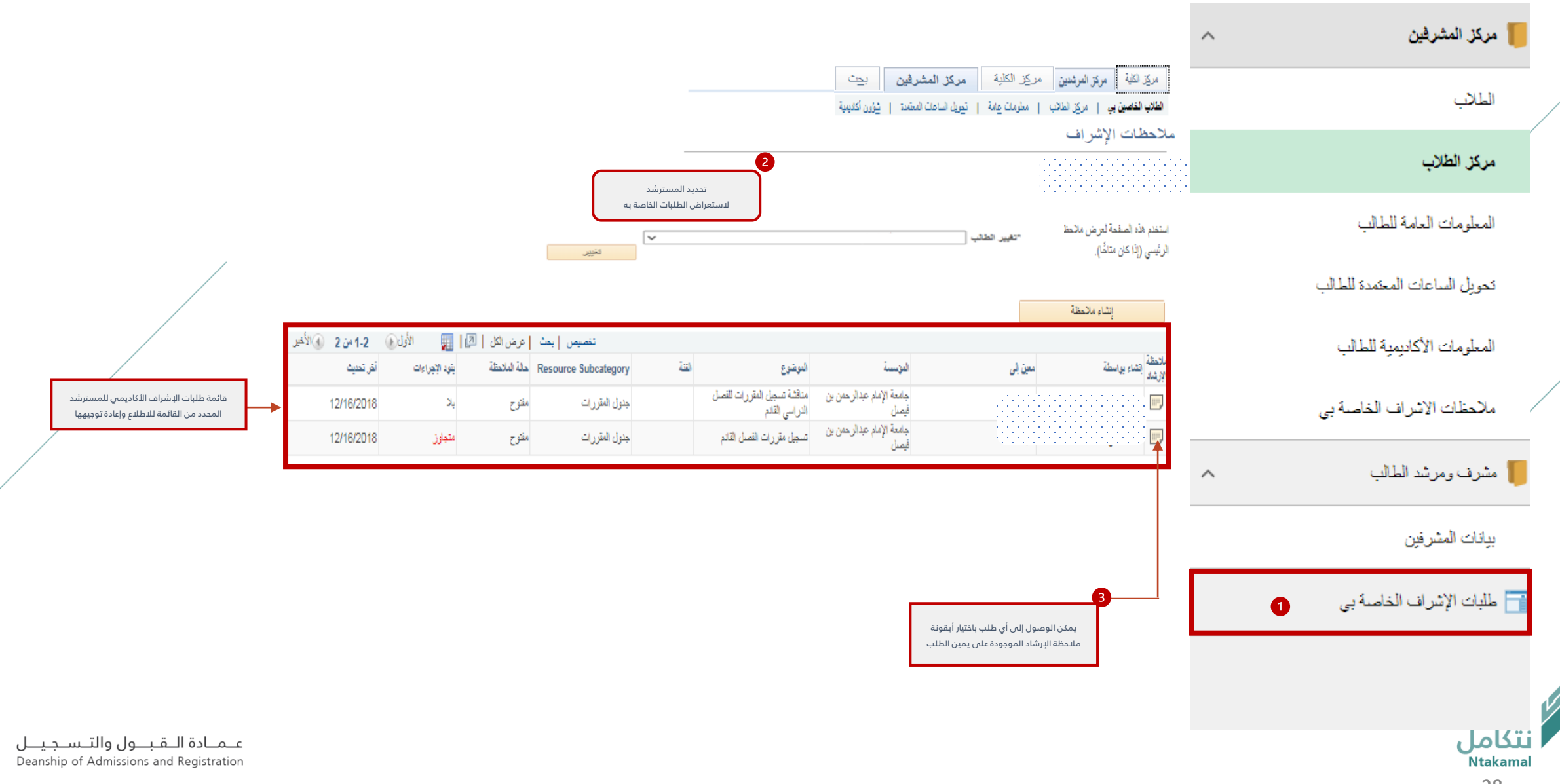

#### للرد على الطلب وإعادة توجيهه، نأمل اتباع الخطوات التالية:

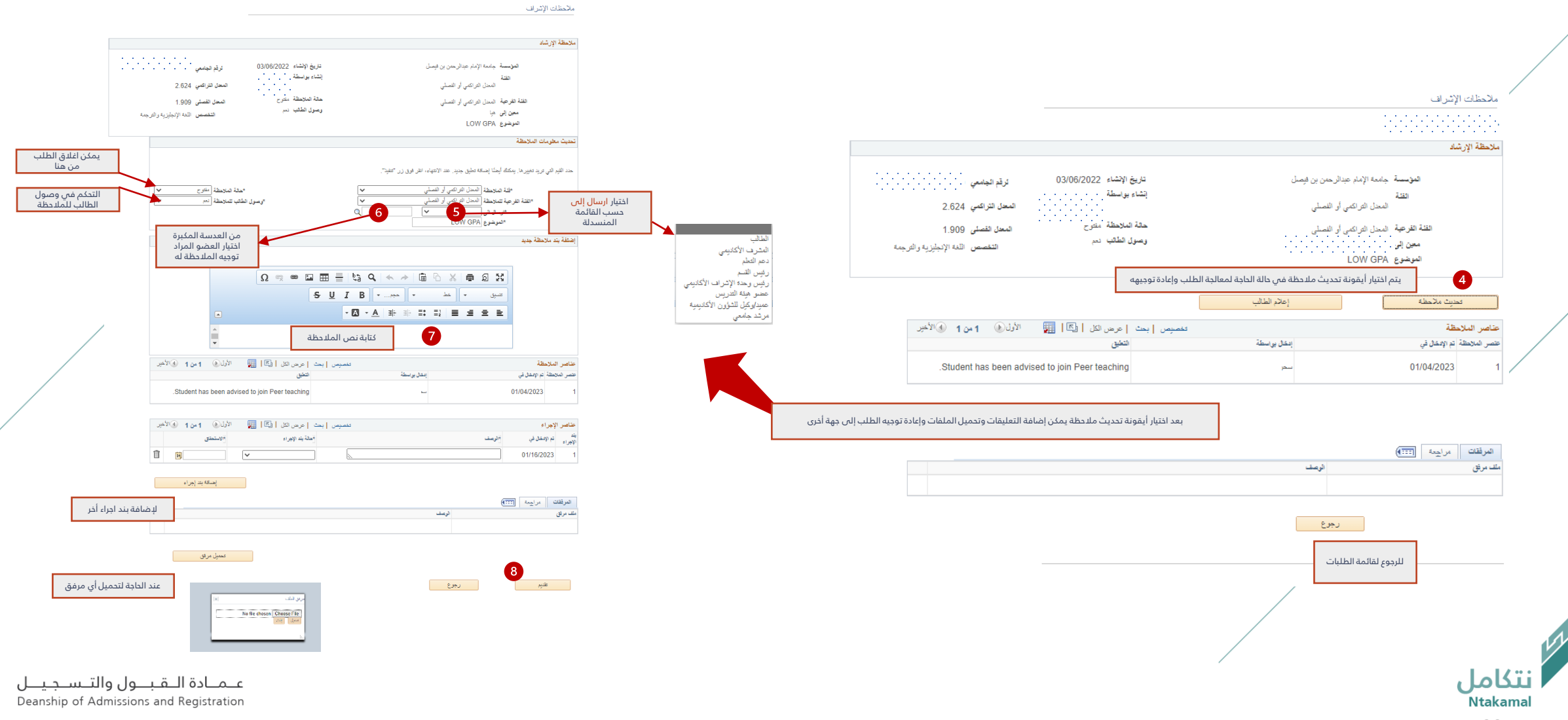

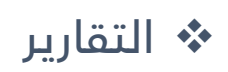

عــمــادة الـــقــبـــول والتـــســجـيــــل<br>Deanship of Admissions and Registration

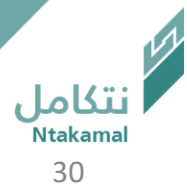

#### يمكن الوصول إلى السجل الأكاديمي للطالب من خلال الدخول على نظام سجلات الطلاب، باتباع الخطوات أدناه:

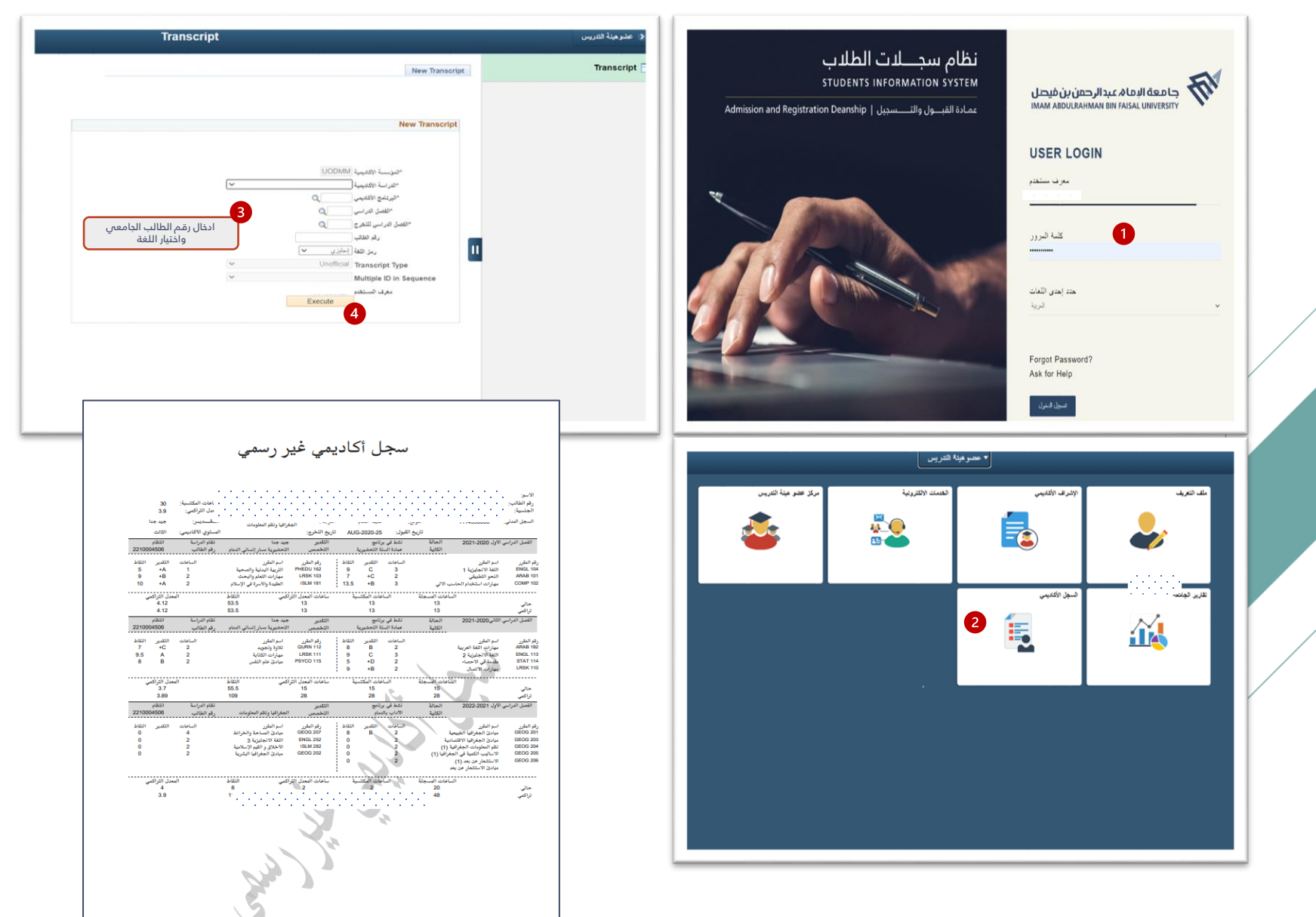

عـمـادة الـقبــول والتـسـجيــل Deanship of Admissions and Registration

نتكامل

#### يمكن الوصول إلى تقرير المتابعة الأكاديمية للطالب من خلال الدخول على نظام سجلات الطلاب، باتباع الخطوات أدناه:

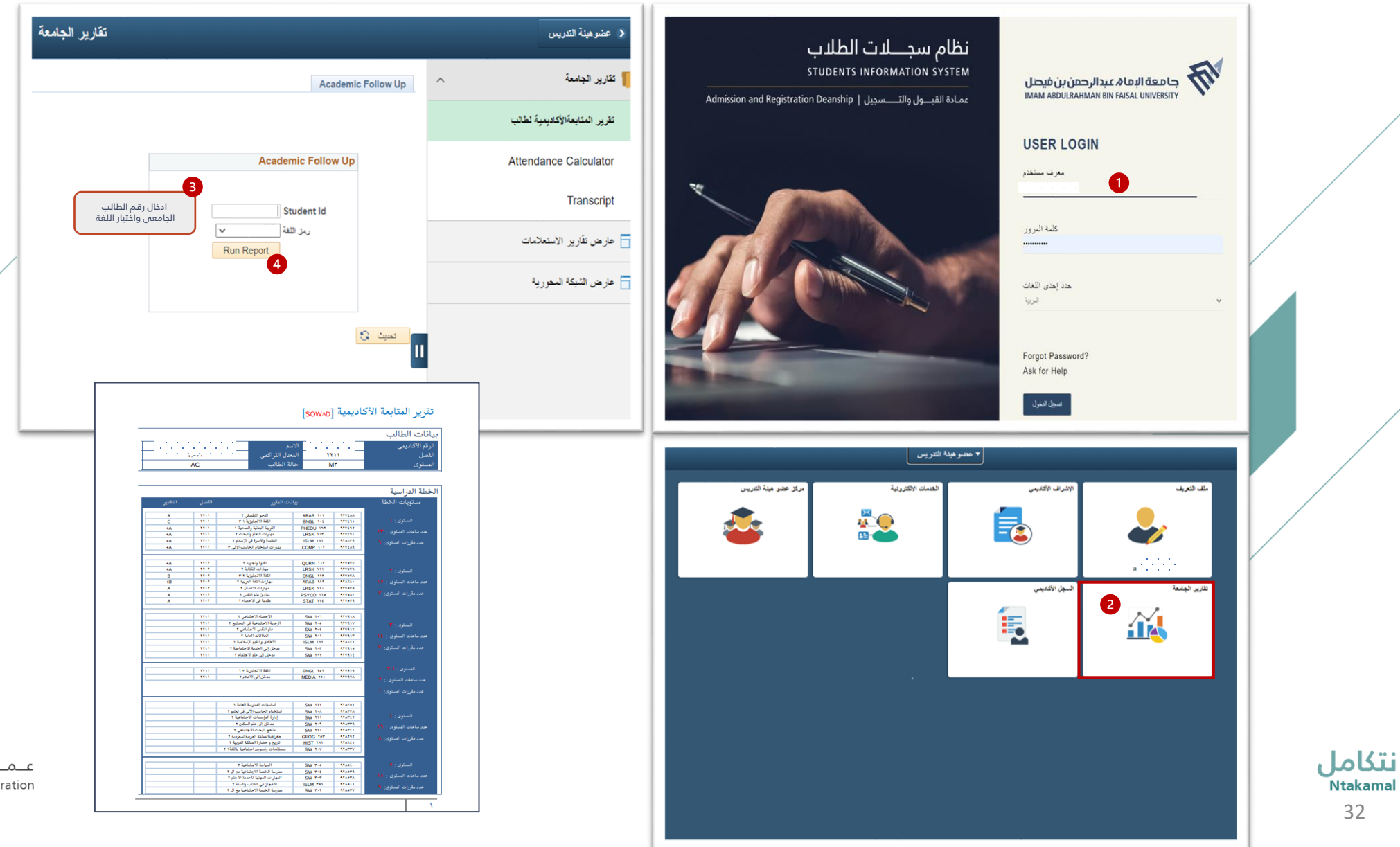

32

عـمـادة الـقبـول والتـسـجيــل Deanship of Admissions and Registration ❖ ادخال وتحديث الساعات الإشرافية

عــمــادة الـــقـبـــول والتـــســجـيـــل<br>Deanship of Admissions and Registration

![](_page_32_Picture_2.jpeg)

يمكن ادخال ساعات (الإشراف الأكاديمي) والعنوان للمكتب في نظام الإشراف الأكاديمي ليتمكن الطلبة من التواصل مع المشرف وولك يإتباع الخطوات التالية:

![](_page_33_Picture_27.jpeg)

عــمــادة الـــقــبـــول والتـــســـجــيــــل<br>Deanship of Admissions and Registration

#### ﴿ عَضَوْهَيْنَةِ النَّدْرِيسِ

![](_page_34_Picture_41.jpeg)

![](_page_34_Picture_2.jpeg)

عــمــادة الـــقـبـــول والتــســجـيـــل<br>Deanship of Admissions and Registration

# يمكن تحديث بيانات المشرفين ( البريد الإلكترونىي – أرقام التواصل ) ، باتباع الخطوات أدناه

![](_page_35_Picture_13.jpeg)

عــمــادة الـــقــبـــول والتـــســـجــيــــل<br>Deanship of Admissions and Registration

![](_page_35_Picture_3.jpeg)

![](_page_36_Figure_0.jpeg)

◆ التوصية على طلبات ( التأجيل - الاعتذار - الانسحاب من مقرر ) الإلكترونية المقدمة من الطالب

![](_page_37_Picture_1.jpeg)

عــمــادة الـــقـبـــول والتـــســجـيــــل<br>Deanship of Admissions and Registration

يمكن الوصول لطلبات الطلبة الإلكترونية ( التأجيل - الاعتذار عن الدراسة - الانسحاب من مقرر) للاطلاع عليها واضافة التوصية للمشرف ، باتباع الخطوات التالية:

![](_page_38_Picture_32.jpeg)

عــمــادة الـــقـبـــول والتـــســـجـيــــل<br>Deanship of Admissions and Registration

# للوصول لطلبات التأجيل والاعتذار عن الدراسة :

![](_page_39_Picture_17.jpeg)

#### للوصول لطلبات الانسحاب من مقرر:

![](_page_39_Picture_18.jpeg)

![](_page_39_Picture_4.jpeg)

![](_page_40_Picture_0.jpeg)

![](_page_40_Picture_1.jpeg)